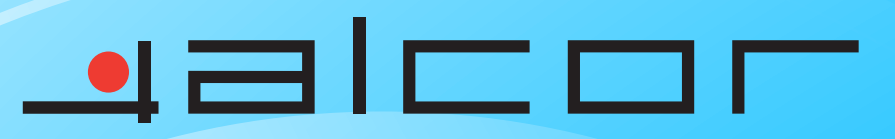

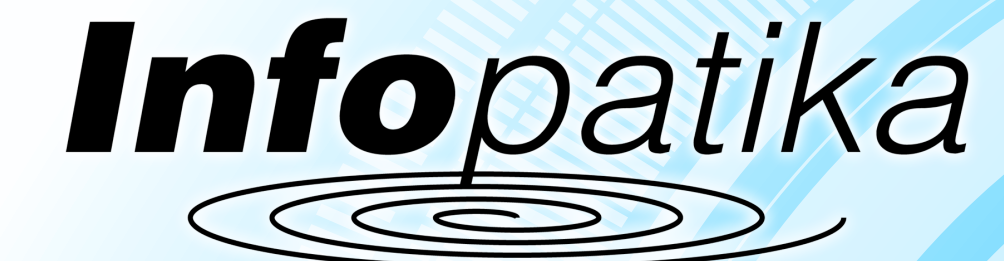

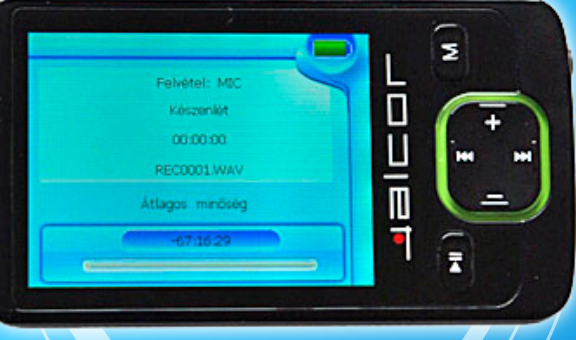

 $\bigoplus$ 

Forgalmazó: Infopatika Kft. Cím:1149 Budapest Angol u. 38. www.infopatika.hu Származási ország: Kína

www.alcordigital.com

# Kezelési Útmútató

# **MP4 Player KEZELÉSI ÚTMUTATÓ**

## Figyelmeztetés

- Ne tegye ki a készüléket ütődésnek illetve ne ejtse le a lejátszót!
- z Ne tegye ki a készüléket szélsőségesen magas vagy alacsony hőmérsékletnek, párás vagy poros helyeknek. Ne tegye ki a készüléket tűző napfénynek.
- A készüléken tárolt adatokról rendszeresen készítsen biztonsági másolatot. Ne tegye ki a készüléket erős elektromágneses mezőnek.
- 
- Tartsa távol a lejátszót víztől és egyéb folyadékoktól. Amennyiben a készülékbe víz vagy egyéb folyadék került, azonnal kapcsolja ki a készüléket, vegye ki belőle az elemet, és szárítsa ki a lejátszót.
- A készülék tisztításához ne használjon kémiai anyagokat, elkerülve ezzel a burkolat megsérülésének lehetőségét. A készülék tisztítását puha, száraz ruhával végezze.
- z A gyártó cég nem vállal felelősséget a nem megfelelő használatból, jogosulatlan szervízelésből, elemcseréből származó sérülésekért ill. adatvesztésekért.

• FM rádió (csak bizonyos típusnál) • FM adás rögzítése (csak bizonyos típusnál) z Cserélhető lemez funkció (használat pen-drive-ként)

- Ne szerelje szét, javítsa vagy módosítsa a készüléket, ez érvényteleníti a garanciát.
- z A készülék formaterve előzetes figyelmeztetés nélkül eltérhet az itt ismertetettől.

#### Funkciók

- z Zenelejátszó
- Videólejátszó
- Képnézegető
- $\bullet$  Memóriakártya olvasó
- Mappanavigáció Hangfelvevő
- · Beépített, újratölthető lithium-ion akkumulátor • Személyre szabható beállítások
- 

#### Használat előtt

# z **Csatlakozás a számítógéphez és zenefájlok másolása**

A készülék WIN2000/XP/ME operációs rendszerek alatt nem igényel eszközmeghajtó telepítést, de Windows98/SE operációs rendszer esetén szükség van a telepítésre a készülék csatlakoztatása előtt. (1) Az USB kábel szélesebbik csatlakozóját csatlakoztassa a számítógép USB portjához, míg a kábel

· Mókás játékok

- keskenyebb csatlakozóját csatlakoztassa a készülékhez. (2) Ha a tálca jobb alsó sarkában megjelenik a " " ikon, kattintson kétszer a Sajátgépre, ahol a
- készülék cserélhető lemezként jelenik meg. A fájlok másolása ugyanúgy történik, mintha a számítógép merevlemez meghajtóit használná.

Megjegyzés: A számítógép által jelzett átviteli sebesség a számítógép kiépítésétől és az operációs rendszertől is függ. A pontos átviteli sebesség a készüléktől függ.

#### z **A készülék biztonságos eltávolítása a számítógépről**  Windows2000/XP esetén:

- (1) Kattintson az egér bal gombjával a tálca jobb alsó sarkában látható  $\approx$  ikonra.
- (2) Kattintson a megjelenő üzenetre "Hardver biztonságos eltávolítása Meghajtó (X)".
- (3) Távolítsa el a készüléket a számítógépről, amikor a számítógép erre figyelmezteti.
- Windows 98 esetén győződjön meg arról, hogy az adatátvitel befejeződött, mielőtt a készüléket eltávolítja a számítógépről.

**Megjegyzés:** *Az adatvesztés elkerülése érdekében ajánlott, hogy a készüléket mindig szabályosan válassza le a számítógépről.* 

#### z **Az akkumulátor töltése**

A készülék újratölthető lithium-ion akkumulátorral rendelkezik. Az akkumulátor töltése USB csatlakozáson keresztül történik. Az első használat előtt kérjük, hogy teljesen töltse fel az akkumulátort. Az akkumulátor teljes feltöltése kb. 3 órát vesz igénybe.

A töltéshez az USB kábel szélesebbik csatlakozóját csatlakoztassa a számítógép USB portjához, míg a kábel keskenyebb csatlakozóját csatlakoztassa a készülékhez. A készülék töltése megkezdődik. A töltés állapotának ellenőrzéséhez távolítsa el a készüléket a számítógépről a " " ikon használatával. A lejátszó kijelzőjén egy animált elem ikon jelzi a töltés állapotát. A teljesen feltöltött akkmulátort a készülék zöld színű elem ikonnal jelzi.

Ha a készülék alacsony töltöttséget jelez, kérjük, hogy lehetőség szerint azonnal töltse fel az eszközt, ellenkező esetben az ki fog kapcsolni.

**Megjegyzés:** *A maximális teljesítmény érdekében ajánlott, hogy az akkumulátort gyakran használja. Ha a készüléket nem használja rendszeresen, akkor is ajánlot az akkumulátor legalább havi egyszeri feltöltése.*

#### z **A memóriakártya használata**

A készülék beépített Micro SD kártyaolvasóval rendelkezik.

Memóriakártya használatához,

- (1) Helyezze a Micro SD kártyát a készülék oldalán található kártyaolvasó nyílásba.
- (2) Fájlböngésző módban két mappa jelenik meg: "Flash Memory" (Beépített memória) és "Micro SD card" (Memóriakártya). A memóriakártya tartalmát a megfelelő mappa kiválasztásával láthatja.

# Gombok és kezelőszervek

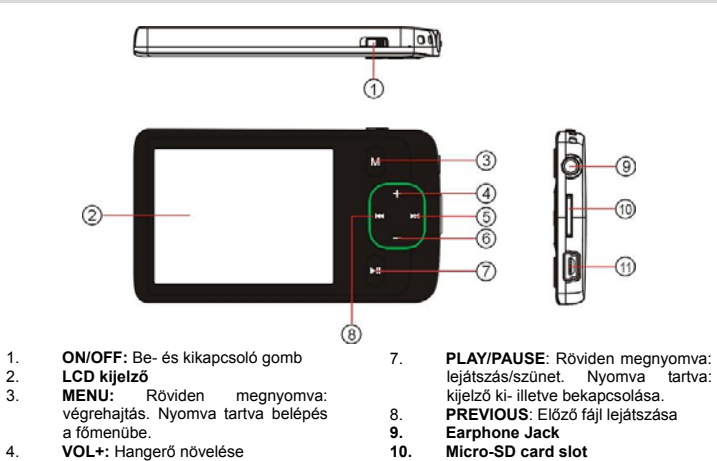

**11. USB csatlakozó** 

# Be- és kikapcsolás

- A bekapcsoláshoz (1) Tolja az **ON/OFF** gombot ON állásba.
- (2) Tartsa benyomva a **PLAY/PAUSE** gombot, amíg a készülék be nem kapcsol.
- A kikapcsoláshoz
- (1) Tartsa benyomva a PLAY/PAUSE gombot a kikapcsoláshoz.
- (2) Tolja az ON/OFF gombot OFF állásba.

**Megjegyzés:** *A készülék automatikusan kikapcsol, ha 3 percig nem érzékel felhasználói aktivitást.* 

# A kezelés alapjai

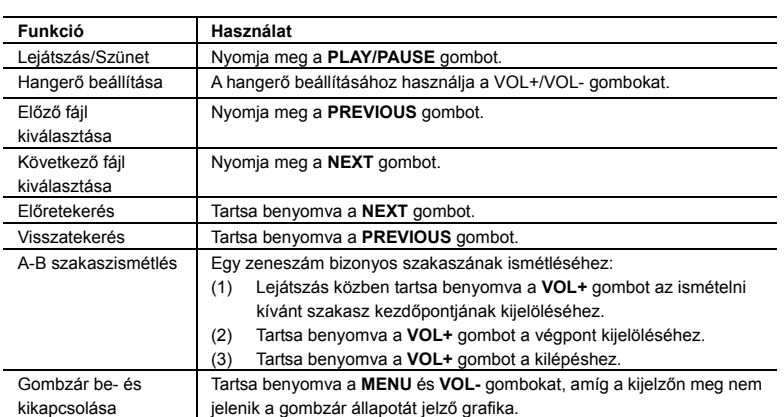

#### Zenelejátszás

- (1) Kapcsolja be a készüléket, megjelenik a főmenü. (**Megjegyzés:** A főmenü megnyitásához bármikor tartsa benyomva a **MENU** gombot.)
- (2) A **PREVIOUS/NEXT** gombokkal válassza ki a "Zenelejátszó" (Music) üzemmódot, és nyomja meg a MENU gombot. A zenelejátszás megkezdődik. A kezelésről részletesebben "A Keze című részben olvashat.
- (3) Zenelejátszás közben nyomja meg a **MENU** gombot a fájlböngésző megnyitásához. A fájlböngészőben a **VOL+/VOL-** gombokkal választhatja ki a használni kívánt fájlt vagy mappát, majd nyomja meg a **MENU** gombot a végrehajtáshoz illetve a **PLAY/PAUSE** gombot az előző szintre való visszatéréshez.

## Videófájlok lejátszása

- Tartsa benyomva a MENU gombot a főmenü megjelenítéséhez.
- (2) A **PREVIOUS/NEXT** gombokkal válassza ki a "Videólejátszó" (Videó) üzemmódot, és nyomja meg a **MENU** gombot.
- (3) A fájlböngészőben a **VOL+/VOL-** gombokkal választhatja ki a használni kívánt fájlt vagy mappát, majd nyomja meg a **MENU** gombot a végrehajtáshoz illetve a **PLAY/PAUSE** gombot az előző szintre való visszatéréshez. A kezelésről részletesebben "A Kezelés alapjai" című részben olvashat. Lejátszás közben nyomja meg a **MENU** gombot a fájlböngésző megnyitásához.

**Megjegyzés:** *A készülék kizárólag AVI formátumú videókat játszik le. Egyéb formátumok lejátszásához ill. bizonyos kodekkel/beállítással készített AVI fájlok esetén konvertáló szoftver használata szükséges, amit a készülékhez mellékelt CD lemezen találhat meg. A konvertálásról részletesebben a konvertáló szoftverhez mellékelt dokumentációban olvashat, melyet a CD lemezen találhat meg.*

# Fényképek megjelenítése

- (1) Tartsa benyomva a **MENU** gombot a főmenü megjelenítéséhez.
- (2) Válassza ki a "Fényképek" (Photo) üzemmódot, és nyomja meg a **MENU** gombot.
- (3) A fájlböngészőben a **VOL+/VOL-** gombokkal választhatja ki a használni kívánt fájlt vagy mappát, majd nyomja meg a **MENU** gombot a végrehajtáshoz illetve a **PLAY/PAUSE** gombot az előző szintre való visszatéréshez.
- (4) A **MENU** gomb megnyomásával teljes képernyőre nagyíthatja a kiválasztott képet.
- (5) Teljes képernyős módban a **PREVIOUS/NEXT** gombokkal lapozhat a képek között. Nyomja meg a **PLAY/PAUSE** gombot a diavetítés mód indításához ill. leállításához, vagy nyomja meg a **MENU** gombot a fájlböngésző megnyitásához.

**Megjegyzés:** *A megtekinteni kívánt kép felbontásától ill. formátumától függően egyes képek esetleg nem jeleníthetőek meg. Ilyen esetekben célszerű őket megjelenítés előtt számítógépen átalakítani.* 

# E-book olvasó

- z **E-book fájlok olvasása**
- (1) Tartsa benyomva a **MENU** gombot a főmenü megjelenítéséhez.
- (2) Válassza ki a "Szövegfájlok" (Text) üzemmódot, és nyomja meg a **MENU** gombot. (3) A fájlböngészőben a **VOL+/VOL-** gombokkal választhatja ki a használni kívánt fájlt vagy mappát,
- majd nyomja meg a **MENU** gombot a végrehajtáshoz. (4) A **VOL+/VOL-** gombokkal lapozhat oldalanként a kiválasztott fájlban. A **PREVIOUS/NEXT** gombokkal soronként lépkedhet a szövegben.
	- A **PLAY/PAUSE** gombbal kapcsolhatja be- illetve ki az automatikus lapozást (az időintervallum beállításával a Settings/Auto Slide show/Text menüben). Az automatikus lapozás kikapcsolásához ismét nyomja meg a **PLAY/PAUSE** gombot.
- (5) Az olvasásból való kilépéshez nyomja meg a MENU gombot.

#### z **Könyvjelzők használata**

- Könyvjelzővel megjelölheti az éppen olvasott oldalt, hogy később onnan folytassa az olvasást. (1) Válassza ki a megjelölni kívánt oldalt.
- (2) Tartsa benyomva a VOL+ gombot, amíg a kijelzőn nem jelenik meg a "Save Bookmark" (Könyvjelző mentése) ablak.
- (3) A VOL-/VOL+ gombbal válassza ki a mentés helyét, majd nyomja meg a MENU gombot. A könyvjelző elmentésre kerül az aktuális oldal első sorához.
- (4) Könyvjelzővel megjelölt oldal olvasásához tartsa benyomva a VOL- gombot amíg meg nem jelenik a "Load Bookmark" (Könyvjelző betöltése) ablak. A VOL-/VOL+ gomb megnyomásával válassza ki a betölteni kívánt könyvjelzőt, majd nyomja meg a MENU gombot.

**Megjegyzés:** *Bizonyos TXT fájlok esetleg nem nyithatóak meg, mivel az adott fájltípus nem támogatott. Ilyen esetekben nyisson meg másik fájlt.* 

5. **NEXT:** Következő fájl lejátszása 6. **VOL-:** Hangerő csökkentése

## Fájlböngésző

#### z **Összes fájl böngészése**

- A készüléken tárolt összes fájl megjelenítéséhez
- (1) Tartsa benyomva a **MENU** gombot a főmenü megjelenítéséhez.
- (2) Válassza az "Explorer" (Fájlböngésző) menüpontot, és nyomja meg a MENU gombot a fájlböngésző megnyitásához.
- (3) A VOL-/VOL+ gombbal válassza ki a kívánt fájlt és nyomja meg a MENU gombot. z **Fájl törlése**

#### Fájl törléséhez

- (1) Válassza ki a fájlböngésző segítségével a törölni kívánt fájlt.
- (2) Nyomja meg a NEXT gombot.
- (3) A PREVIOUS/NEXT gombbal válassza a "YES" opciót és nyomja meg a MENU gombot a törlés végrehajtásához.

#### Hangfelvétel készítése

#### z **Hangrögzítés**

- (1) Tartsa benyomva a **MENU** gombot a főmenü megjelenítéséhez. (2) Válassza a "Record" (Felvétel) opciót, majd nyomja meg a MENU gombot.
- (3) A rögzítés megkezdséhez nyomja meg a PLAY/PAUSE gombot. A rögzítés szüneteltetéséhez ill.
- folytatásához nyomja meg felvételkészítés közben a PLAY/PAUSE gombot.
- (4) A rögzítés befejezéséhez és a felvétel mentéséhez nyomja meg a MENU gombot.

#### z **Elkészült felvételek lejátszása**

- (1) Tartsa benyomva a **MENU** gombot a főmenü megjelenítéséhez.
- (2) Válassza az "Explorer" (Fájlböngésző) menüpontot, és nyomja meg a MENU gombot a fájlböngésző megnyitásához.
- (3) Válassza ki a "VOICE" mappát és nyomja meg a MENU gombot annak megnyitásához. (4) A VOL-/VOL+ gombokkal válassza ki a lejátszani kívánt fájlt, majd nyomja meg a MENU gombot. A zenefájl lejátszás kezeléséről bővebben "A kezelés alapjai" részben olvashat.

## FM rádió (csak bizonyos modellnél)

A főmenüben válassza az "FM Tuner" (Rádió) opciót, és nyomja meg a **MENU** gombot.

# z **Automatikus hangolás**

- (1) Az almenük megjelenítéséhez nyomja meg a MENU gombot.
- (2) A PREVIOUS/NEXT gombokkal válassza ki az "Auto" opciót. (3) Nyomja meg a MENU gombot a végrehajtáshoz.
- z **Kézi állomáskeresés**
- 
- (1) Az almenük megjelenítéséhez nyomja meg a MENU gombot. (2) A PREVIOUS/NEXT gombokkal válassza ki a "Manual" opciót.
- (3) Nyomja meg a MENU gombot a végrehajtáshoz.
- (4) A PREVIOUS/NEXT gombokkal hangolhatja be a kívánt frekvenciát.

#### z **Állomás elmentése**

- (1) Az almenük megjelenítéséhez nyomja meg a MENU gombot.
- (2) A PREVIOUS/NEXT gombokkal válassza ki a "Save" opciót.
- (3) A PREVIOUS/NEXT gombokkal válassza ki a tárolóhelyet.
- (4) Nyomja meg a MENU gombot a végrehajtáshoz.
- (5) A PREVIOUS/NEXT gombbal válassza a "YES" opciót és nyomja meg a MENU gombot.

#### z **Rádióhallgatás**

- (1) Az almenük megjelenítéséhez nyomja meg a MENU gombot.
- (2) A PREVIOUS/NEXT gombokka válassza ki a "Preset" opciót.
- (3) A PREVIOUS/NEXT gombokkal válassza ki a hallgatni kívánt rádióállomást. z **Állomás törlése**
- (1) PRESET módban nyomja meg a MENU gombot az almenük megjelenítéséhez.
- (2) A PREVIOUS/NEXT gombokka válassza ki a "Delete" opciót.
- (3) A PREVIOUS/NEXT gombokkal válassza ki a törölni kívánt rádióállomást.
- (4) A PREVIOUS/NEXT gombbal válassza a "YES" opciót és nyomja meg a MENU gombot. z **Rádióadás rögzítése**
- Rádióhallgatás közben nyomja meg a PLAY/PAUSE gombot az éppen hallgatott rádióadás rögzítéséhez. A felvételkészítésről bővebben a "Hangfelvétel készítése" című részben olvashat.

#### Játék

A készülék a népszerű Tetris játékot tartalmazza. A játék aktiválásához válassza a "Game" (Játék)

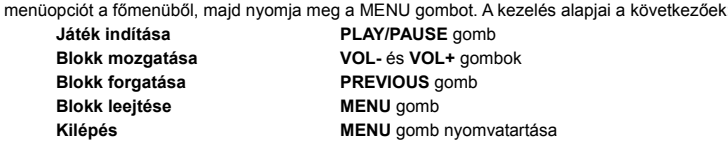

#### Beállítások testreszabása

A készülékbeállítások testreszabásához:

(1) A főmenüben válassza a "Settings" (Beállítások) menüpontot, majd nyomja meg a **MENU gombot.**

(2) A **VOL-/VOL+** gombokkal válassza ki a beállítani kívánt opciót, majd nyomja meg a **MENU**  gombot a végrehajtáshoz vagy a **Play/Pause** gombot a kilépéshez.

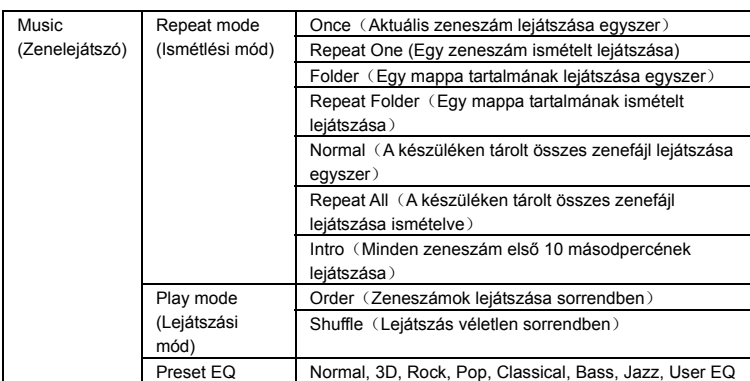

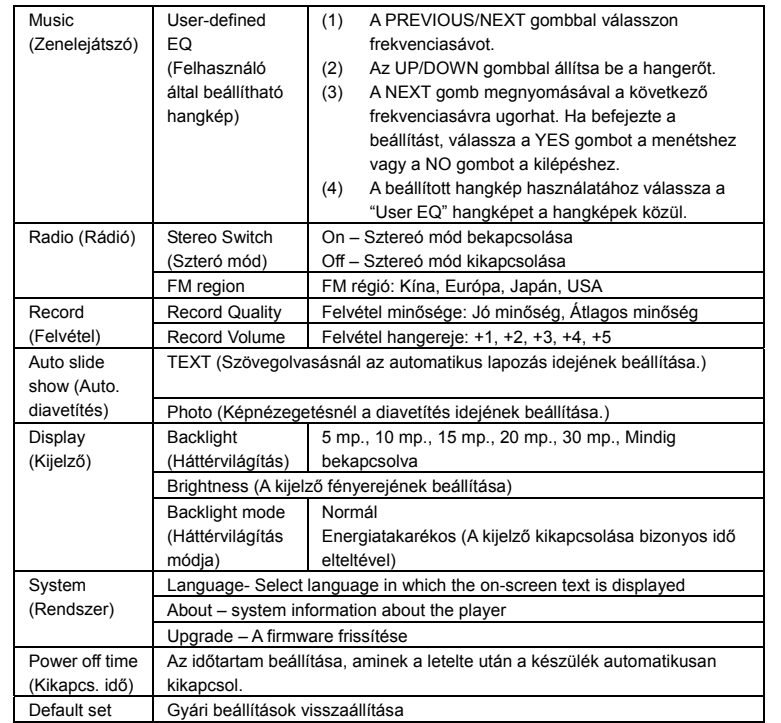

#### Hibaelhárítás

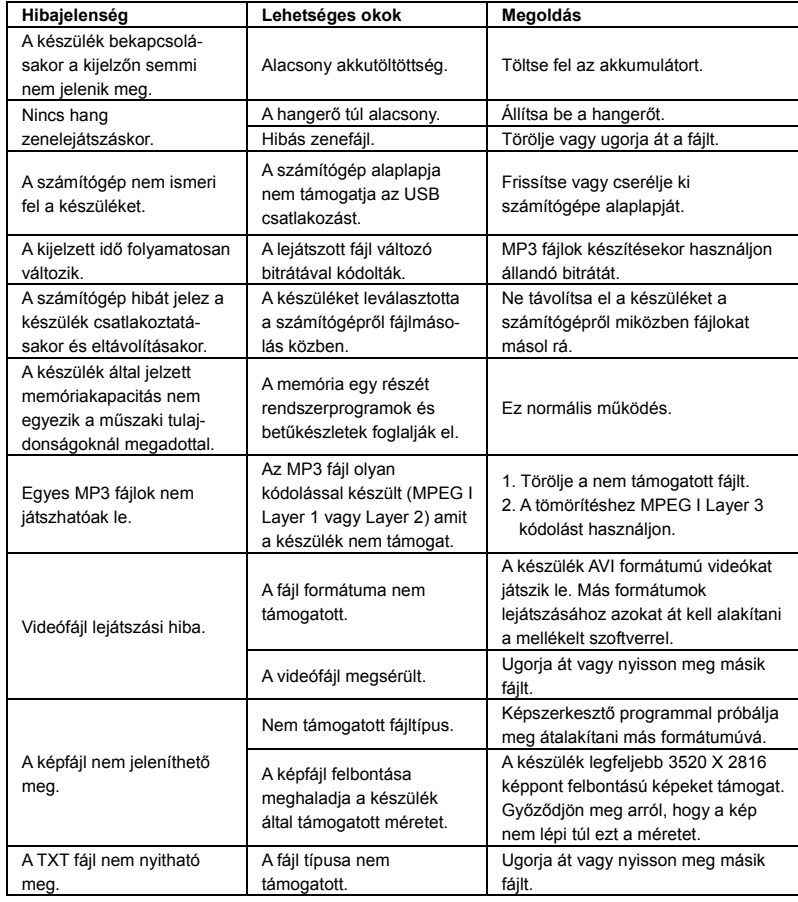

#### Műszaki jellemzők

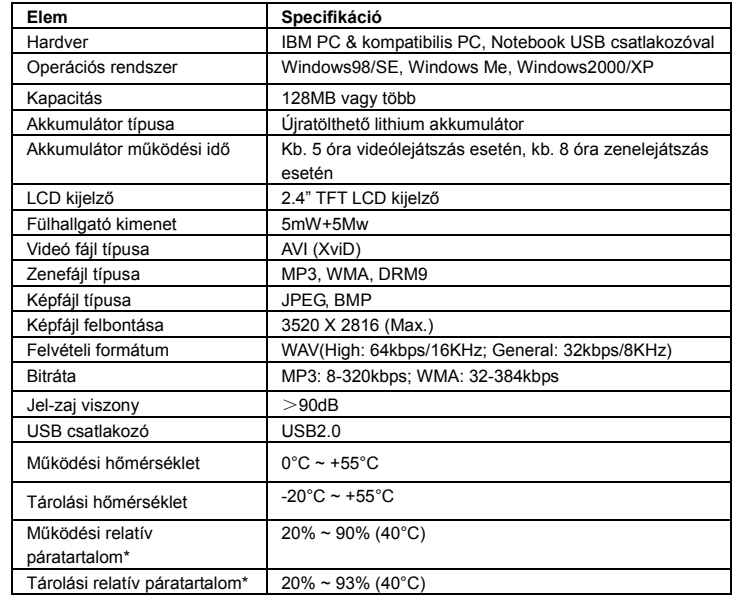

# Tartozékok

Készülék, sztereó fülhallgatók, USB kábel, Kezelési Útmutató, Telepítő CD